## **Defaulting Napco Security Alarm Panels 1000 and 1008 Series**

## 1000 Series

- 1) Power down and attach a keypad to panel.
- 2) Make sure the fire loop is not in alarm (1k resistor across terminals 12 & 13)
- 3) Power up panel
- 4) Put jumper wire from terminal "5" to pin "25" on large eeprom chip. (see #1)
- 5) Hold "9" key for 3 seconds until beep.
- 6) Hold "8" key 3 seconds until beep.
- 7) Press in default code 4-5-6-7-8-9
- 8) Note that you should now be in program mode
- 9) Remove jumper wire and program as required
- 10) Dealer code starts at location 312, change or view if necessary

## 1008/1010 Series

- 1) Power down and attach a keypad to panel.
- 2) Make sure the fire loop is not in alarm (1k resistor across terminals 7 & 9)
- 3) Power up panel
- 4) Put jumper wire in bottom right and second from the top pins in the prom socket (the empty one (see #2)
- 5) Hold "9" key for 3 seconds until beep.
- 6) Hold "8" key 3 seconds until beep.
- 7) Press in default code 4-5-6-7-8-9
- 8) Note that you should now be in program mode
- 9) Remove jumper wire and program as required
- 10) Dealer code starts at location 244, change or view if necessary

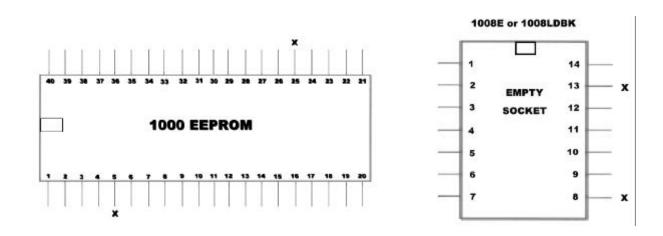

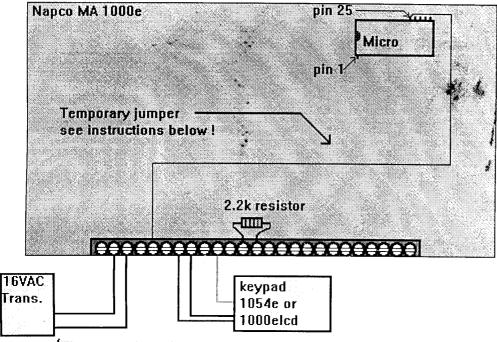

(These are the only connections needed to unlock the dealer code) The first step is to remove all power A.C. and battery from control panel. Place a 2.2k resistor across terminals shown(fire zone). Wire the keypad directly to panel. Place jumper wire on terminal #5 and leave exposed end away from panel. Plug transformer in and check keypad display. Open zones are not important, only the fire zone must be normal. The keypad should be close to the control because the next step can be awkward if it is not. While touching the jumper wire from terminal #5 to pin 25 of the micro, hold down 9 till it beeps(reset any trouble) then 8 till it beeps, then 4,5,6,7,8,9 and remove jumper from pin 25-you are now in the dealer program mode! Go to the addresses of the dealer code and enter 4,5,6,7,8,9. You can change this to any code you wish later, but for now leave it at 4,5,6,7,8,9. Exit dealer programming by holding down 8 till it beeps then 4,5,6,7,8,9. Remove the jumper wire from terminal #5, try entering programming mode again, and if there is no problem getting into programming mode- exit once again. Thats it! At this point its up to you how you wish to program the panel-by keypad or by downloading from your p.c. One important note: if after holding down the #8 key if it does not beep after 2 seconds then the control is trying to dial out. Solution: wait 5 to 10 minutes until the keypad goes into communication failure indicated by a 3 with 3 flashing leds or fail to comm on Icd kepads.) Then repeat the above procedure 1.ground the micro 2. hold down 9 until beep 3.hold down 8 until beep then enter 4,5,6,7,8,9. If there is anything you need help on just give us a call at 516 951-1006 or e mail us at 103067.1251 @ compuserve.com

ps. Thank you for choosing Secure-It Unlock-it Inc.

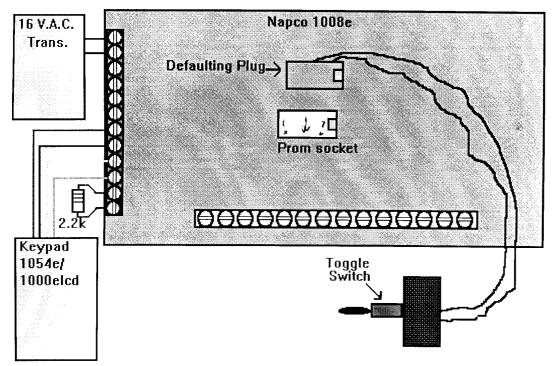

Instructions for panel defaulting:1. Power down control, A.C. power and battery. 2. Wire keypad as shown above. 3. Place 2.2 K resistor across fire zone. 4.Pluq defaulting plug into prom socket, make sure to line up dot / notch on plug with dot or notch on socket. 5. Turn toggle switch to off position. 6. Plug in A.C. power and observe keypad display -(open zones are not important as long as the fire zone is normal) 7. Turn toggle switch to on position. 8. Using the keypad hold down 9 until it beeps, hold down 8 until it beeps, then 4,5,6,7,8,9. That's it! You should be in dealer program mode. 9. Turn toggle switch to off position, 10. Go to the addresses for the dealer code and enter 4,5,6,7,8,9 as your code for now. This can be changed to any code you wish, but use 456789 temporarily, 11, Exit dealer mode by holding down 8 until it beeps, then 4,5,6,7,8,9, 12. Try entering dealer mode again using the previous procedure- hold down 8 until beep then 456789 if you can enter with no problem then exit the program mode by holding down 8 until it beeps, then 456789. 13. Remove A.C. and battery first then unplug the defaulting plug. At this point you can program the panel either by keypad or by downloading through the p.c. Important note: If after holding down 9 until it beeps and then holding down 8- if the 8 key does not beep then the control is trying to dial central. Solution: Wait 5-10 minutes until the keypad goes into comm fail which will show either 3 lights with a 3 on the display or fail to comm on lcd type keypads.

ps. If you should have any questions about this product you can reach us at 516 951-1006 or E mail us at 103067.1251@compuserve.com

Thank you for choosing Secure-It Unlock-It, Inc.

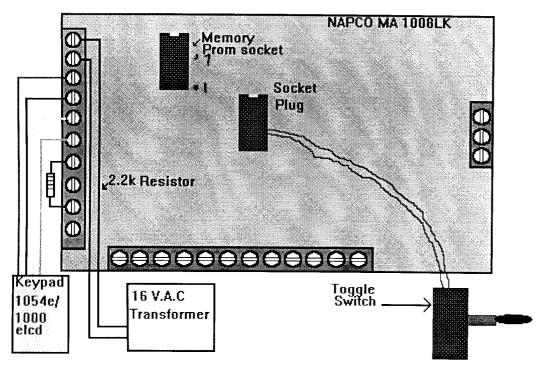

Instructions for panel defaulting:1. Power down control, A.C. power and battery. 2. Wire keypad as shown above. 3. Place 2.2 K resistor across fire zone. 4.Plug defaulting plug into prom socket, make sure to line up dot / notch on plug with dot or notch on socket. 5. Turn toggle switch to off position. 6. Plug in A.C. power and observe keypad display -(open zones are not important as long as the fire zone is normal) 7. Turn toggle switch to on position. 8. Using the keypad hold down 9 until it beeps, hold down 8 until it beeps, then 4,5,6,7,8,9. Thats it! You should be in dealer program mode. 9. Turn toggle switch to off position. 10. Go to the addresses for the dealer code and enter 4,5,6,7,8,9 as your code for now. This can be changed to any code you wish , but use 456789 temporarily. 11. Exit dealer mode by holding down 8 until it beeps, then 4,5,6,7,8,9, 12. Try entering dealer mode again using the previous procedure-hold down 8 until been then 456789 if you can enter with no problem then exit the program mode by holding down 8 until it beeps, then 456789. 13. Remove A.C. and battery first then unplug the defaulting plug. At this point you can program the panel either by keypad or by downloading through the p.c. Important note: If after holding down 9 until it beeps and then holding down 8- if the 8 key does not beep then the control is trying to dial central. Solution: Wait 5-10 minutes until the keypad goes into comm fail which will show either 3 lights with a 3 on the display or fail to comm on lcd type keypads.

ps. If you should have any questions about this product you can reach us at 516 951-1006 or E mail us at 103067.1251@compuserve.com

Thank you for choosing Secure-It Unlock-It, Inc.

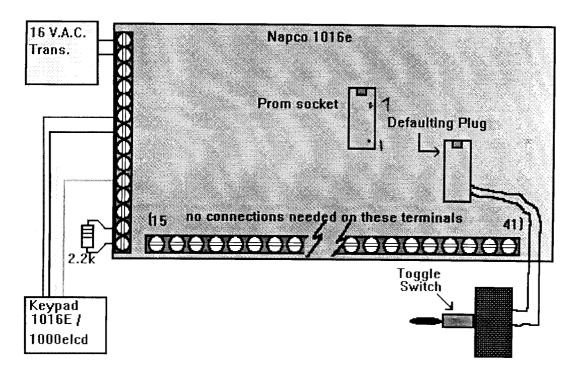

Instructions for panel defaulting:1. Power down control, A.C. power and battery. 2. Wire keypad as shown above. 3. Place 2.2 K resistor across fire zone, 4.Plug defaulting plug into prom socket, make sure to line up dot / notch on plug with dot or notch on socket. 5. Turn toggle switch to off position. 6. Plug in A.C. power and observe keypad display -(open zones are not important as long as the fire zone is normal) 7. Turn toggle switch to on position, 8. Using the keypad hold down 9. until it beeps, hold down 8 until it beeps, then 4,5,6,7,8,9. That's it! You should be in dealer program mode. 9. Turn toggle switch to off position. 10. Go to the addresses for the dealer code and enter 4,5,6,7,8,9 as your code for now. This can be changed to any code you wish , but use 456789 temporarily. 11. Exit dealer mode by holding down 8 until it beeps, then 4,5,6,7,8,9, 12. Try entering dealer mode again using the previous procedure-hold down 8 until been then 456789 if you can enter with no problem then exit the program mode by holding down 8 until it beeps, then 456789. 13. Remove A.C. and battery first then unplug the defaulting plug. At this point you can program the panel either by keypad or by downloading through the p.c. Important note: If after holding down 9 until it beeps and then holding down 8- if the 8 key does not beep then the control is trying to dial central. Solution: Wait 5- 10 minutes until the keypad goes into comm fail which will show either 3 lights with a 3 on the display or fail to comm on lcd type keypads. Note#2: There are times after turning the toggle switch on, the panel may go into fire trouble. Try holding down 9 until beep, then 8 until beep and enter 4,5,6,7,8,9 if the fire trouble sounder drowns out the beep hold down the 9 for 2 seconds then the 8 for 2 seconds then 4,5,6,7,8,9. If it does not seem to be in dealer mode, power panel down a.c. and battery turn toggle switch off, power up again with switch off and hold down 9 till beep then 8 till beep then 4,5,6,7,8,9.

ps. If you should have any questions about this product you can reach us at 516 951-1006 or E mail us at 103067.1251@compuserye.com

Thank you for choosing Secure-It Unlock-It, Inc.

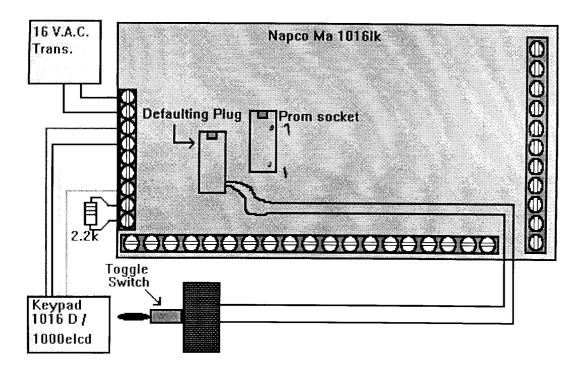

Instructions for panel defaulting:1. Power down control, A.C. power and battery. 2. Wire keypad as shown above. 3. Place 2.2 K resistor across fire zone. 4.Plug defaulting plug into prom socket, make sure to line up dot / notch on plug with dot or notch on socket. 5. Turn toggle switch to off position. 6. Plug in A.C. power and observe keypad display -{open zones are not important as long as the fire zone is normal) 7. Turn toggle switch to on position. 8. Using the keypad hold down 9 until it beeps, hold down 8 until it beeps, then 4,5,6,7,8,9. That's it ! You should be in dealer program mode. 9. Turn toggle switch to off position, 10. Go to the addresses for the dealer code and enter 4,5,6,7,8,9 as your code for now. This can be changed to any code you wish, but use 456789 temporarily, 11. Exit dealer mode by holding down 8 until it beeps, then 4,5,6,7,8,9, 12. Try entering dealer mode again using the previous procedure-hold down 8 until beep then 456789 if you can enter with no problem then exit the program mode by holding down 8 until it beeps, then 456789, 13. Remove A.C. and battery first then unplug the defaulting plug. At this point you can program the panel either by keypad or by downloading through the p.c. Important note: If after holding down 9 until it beens and then holding down 8- if the 8 key does not beep then the control is trying to dial central. Solution: Wait 5-10 minutes until the keypad goes into comm fail which will show either 3 lights with a 3 on the display or fail to comm on lcd type keypads. Note#2: There are times after turning the toggle switch on, the panel may go into fire trouble. Try holding down 9 until beep, then 8 until beep and enter 4,5,6,7,8,9 if the fire trouble sounder drowns out the beep hold down the 9 for 2 seconds then the 8 for 2 seconds then 4,5,6,7,8,9. If it does not seem to be in dealer mode, power panel down a.c. and battery turn toggle switch off, power up again with switch off and hold down 9 till beep then 8 till beep then 4,5,6,7,8,9.

ps. If you should have any questions about this product you can reach us at 516 951-1006 or E mail us at 103067.1251@compuserve.com

Thank you for choosing Secure-It Unlock-It, Inc. - Frank

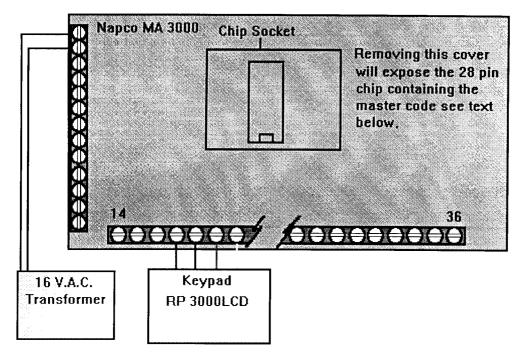

The first step to default this panel is to power panel down-remove A.C. and battery. Wire the panel as shown above, but do not plug transformer or battery leads in at this time. Bend the tabs holding the micro cover slightly in order to remove this cover and set the cover aside. Using a small screwdriver carefully pry each end of the chip- a little at a time, to remove the chip. A Chip extractor is preferred, but not mandatory. Using a new chip either from another 3000 panel which you may have in stock or one that you can order from the manufacturer insert this chip into the socket making sure to line up the notch on the chip with the notch on the socket. Important: Use the panel as a guide for the chip notch orientation rather than this diagram- as new versions are often released. The same applies to the wiring- always go by the silk screening on the board, or consult the manufacturer. Power up the panel A.C. then battery and observe the keypad display. If the panel is not trying to dial out, you should enter the master code, then press the function key once, the bypass key twice(activate program) then press the on key. At this point you are in dealer program mode and you will see addr=0000. Using the 1 key to move the cursor to the left, the 2 key to move the cursor to the right, the 3 key to scroll up and the 6 key to scroll down go to address 3071 and press the on key. This will load the burg default program. Due to complicated keypad programming of this panel (anything but user friendly) The next step is to download the panel program by p.c. especially the download security (dealer program code) as well as the keypad program code- for small data entries through keypad programming. After the panel has been downloaded power the panel down a.c. and battery. Then place the old chip (the one with the missing code back in the socket and take the new chip and put away for your next 3000 unlocking service call.

Important note: The download security code will stay in the panel as long as there is A.C. or 12 volt battery present- permanently, But , this code will last approximately 14 to 30 days with no a.c. or battery . The charge is held by a small but high .47 farad- almost half a farad capacitor . Keep this in mind if you plan on storing the panel for extended periods without power!

ps. If you should have any questions about this product you can reach us at